## **Instant Roof Nui Materials**

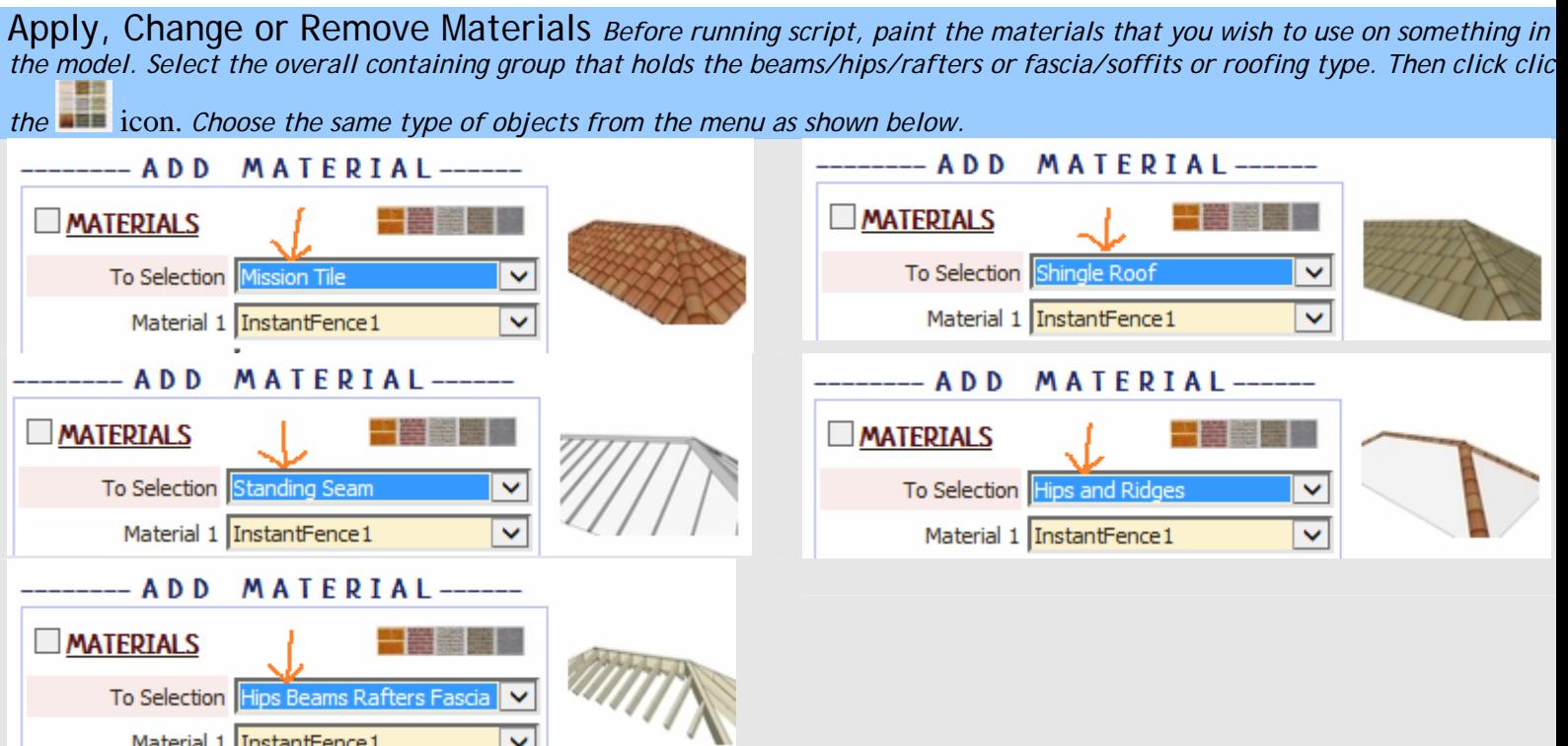

*To remove a material, select "No Material" from the drop down menu and run the script.* 

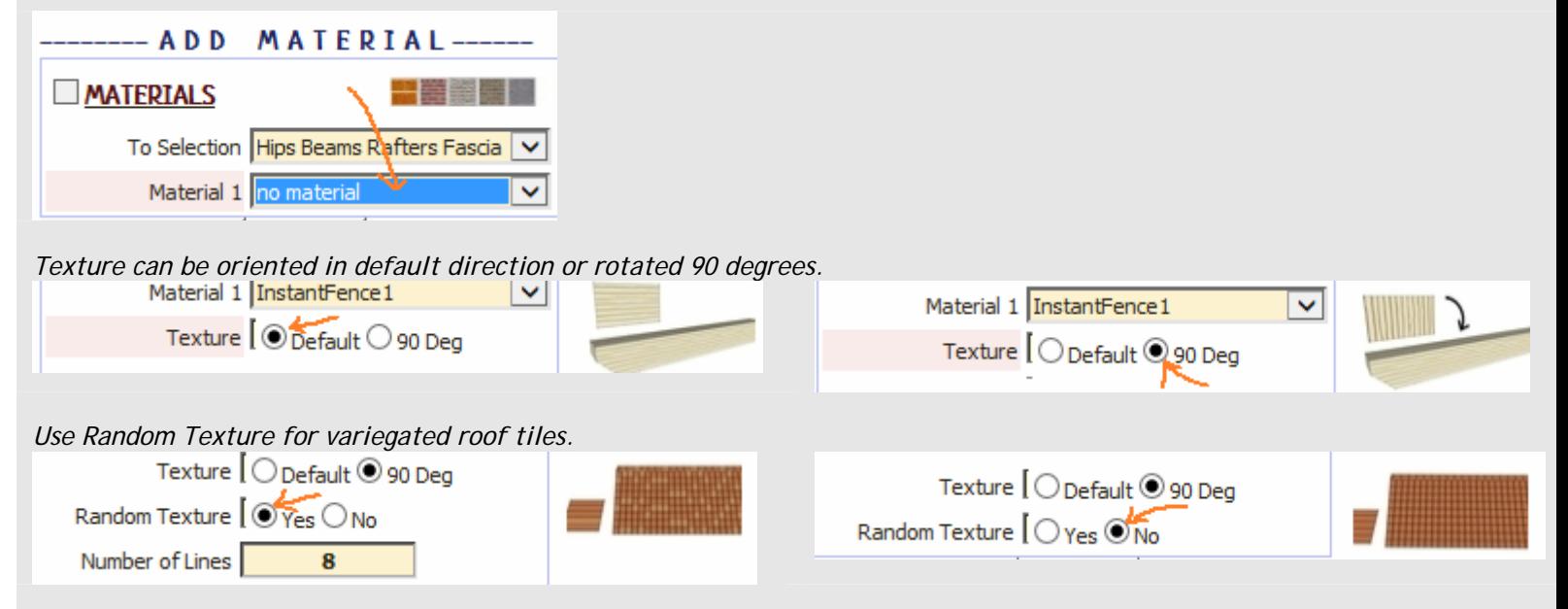

*To align random texture, count the number of texture lines in the material. Visit ValiArchitects.com and download roof materials.*

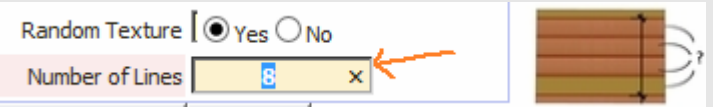